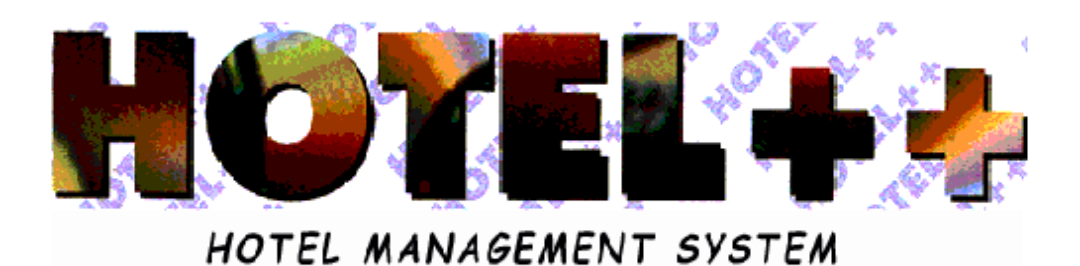

# *CLOSE DAY MENU*

# **SUMMARY CLOSE DAY MENU**

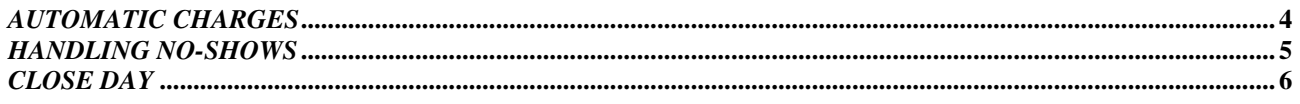

# *CLOSE DAY MENU*

**Functions attached:**

 *AUTOMATIC CHARGES CLOSE DAY NO SHOW*

**List attached:**

*AUTOMATIC CHARGE CONTROL*

### *AUTOMATIC CHARGES*

Automatic debiting can be used for applying hotel plan arrangement charges, and can be used for assigning charges for any extra services specified in the *Extra* folder within the *Booking* file.

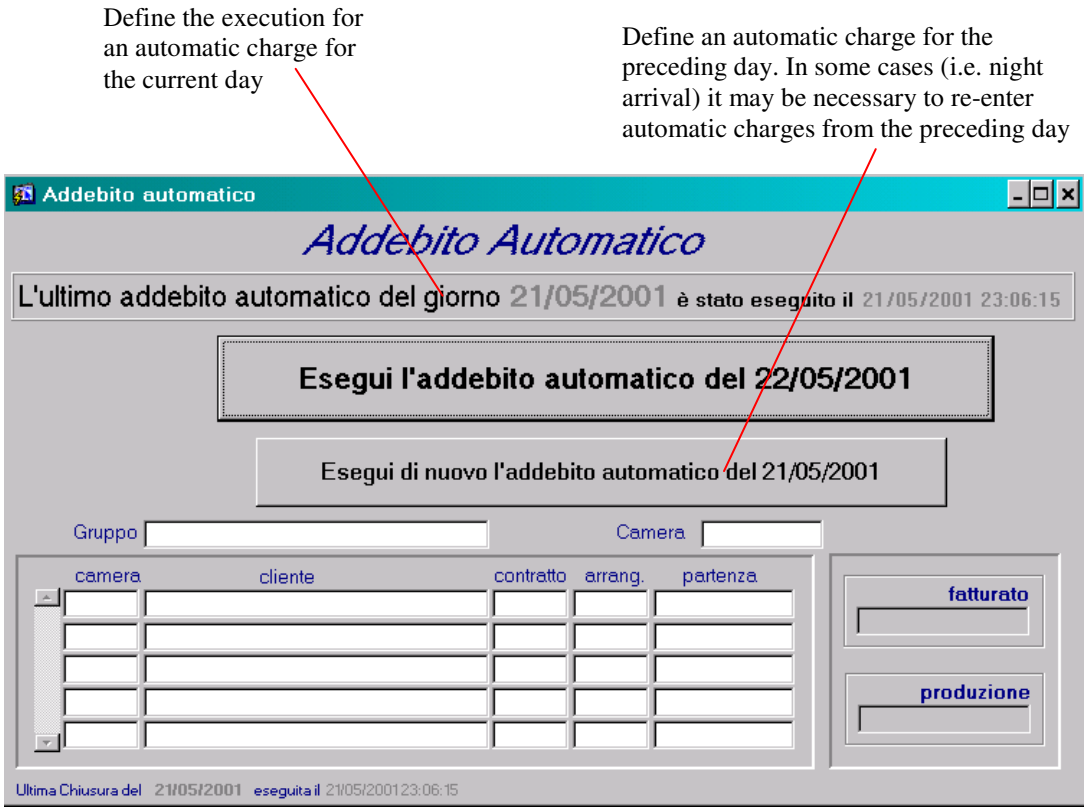

Automatic charges can be debited more than once in a given day without compromising in any way the production breakdown data for that day. If a room is debited automatically for a charge that has also been effected manually, the automatic charge will be cancelled.

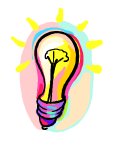

#### **IN-DEPTH OPERATION:**

**The procedure allows you to debit a single group (position the cursor over the** *Group* **field and press F9 to display the groups in-house which have not already been debited automatically for the day) or for a single room, (position the cursor over the** *Room* **field and press F9 to display the individual guests in-house who have not already been debited automatically for the day)**

#### *HANDLING NO-SHOWS*

The No-Show (Arrival-Date Past ) window displays all the bookings for which the expected date of arrival has passed (as defined by the computer system date).

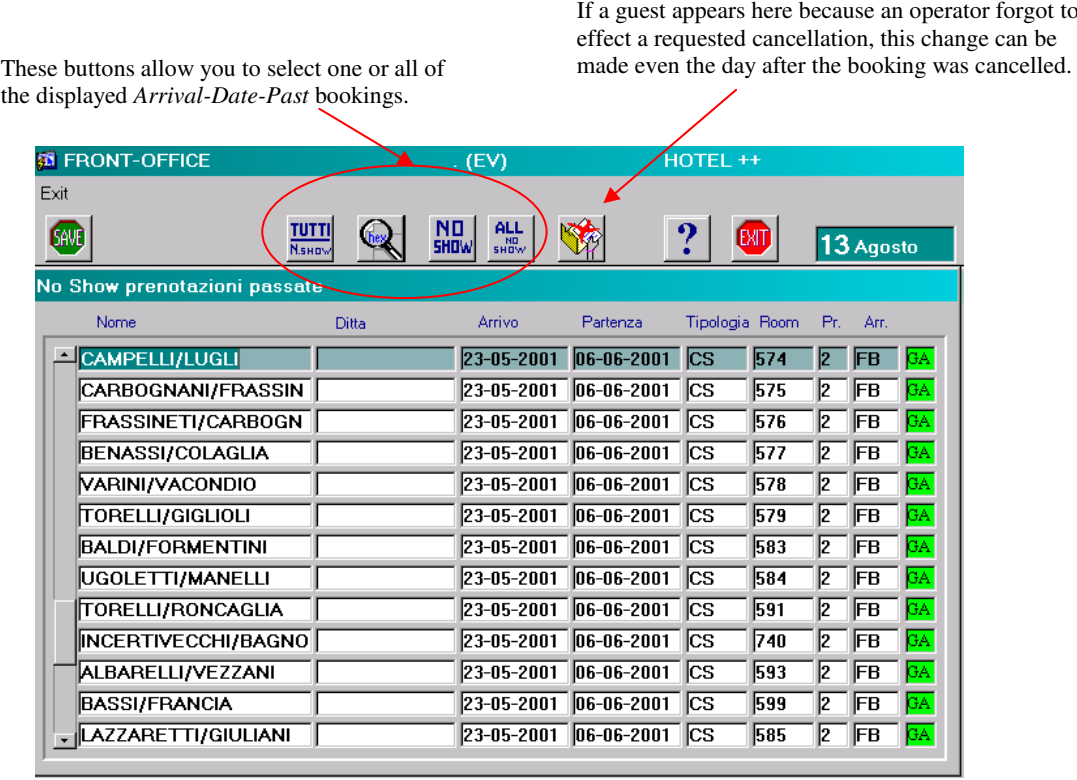

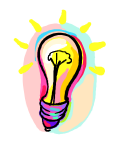

#### **IN-DEPTH OPERATION:**

- $\checkmark$  **The booking remains in the** *No Show* **archive until the operator changes its status manually to No-Show or Cancelled. The system will** *not* **redefine a guaranteed booking to No-Show status automatically.**
- **If after 2 days a booked guest has not arrived, you must redefine the file as** *No-Show***, or the system will** *not* **be be able to effect its Close Day procedure**

## *CLOSE DAY*

Front Office operators must perform the Close Day procedure daily. This end-of-day operation consolidates all the day's data relative to accounts issued, which cannot again be modified after the Close Day procedure has been completed. It also compiles all production breakdown information and updates the system's statistics tables. Effecting the *Close Day* procedure initiates the change of date for the computer system.

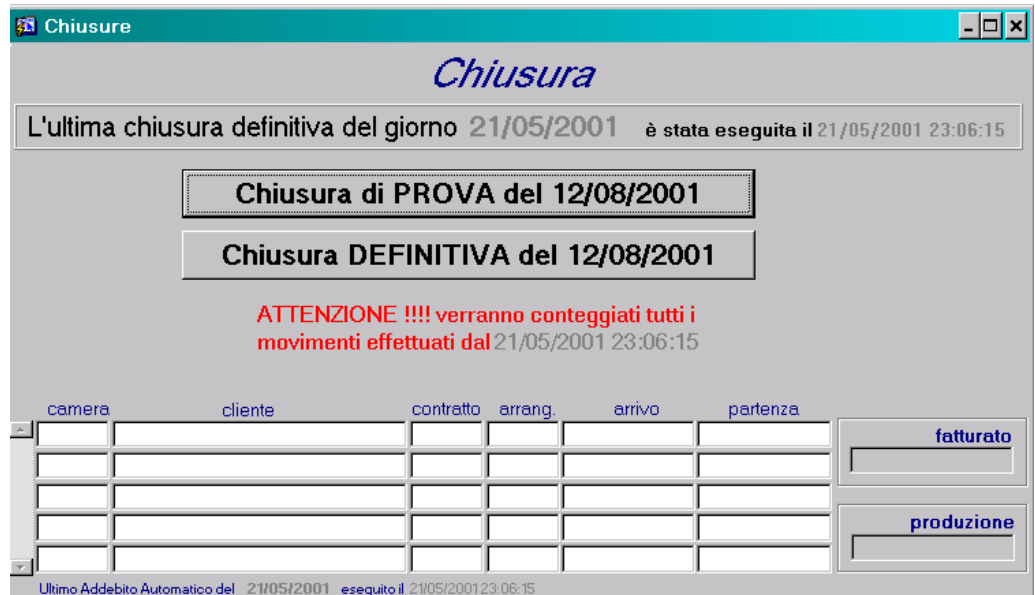

The Close Day procedure can NOT be effected before 23:30 (11:30pm) of the day in progress. If for some reason the system is off during the night hours, the date will be advanced automatically at 4:00am. In this case, statistics will be updated with the succeeding day's Close Day procedure.

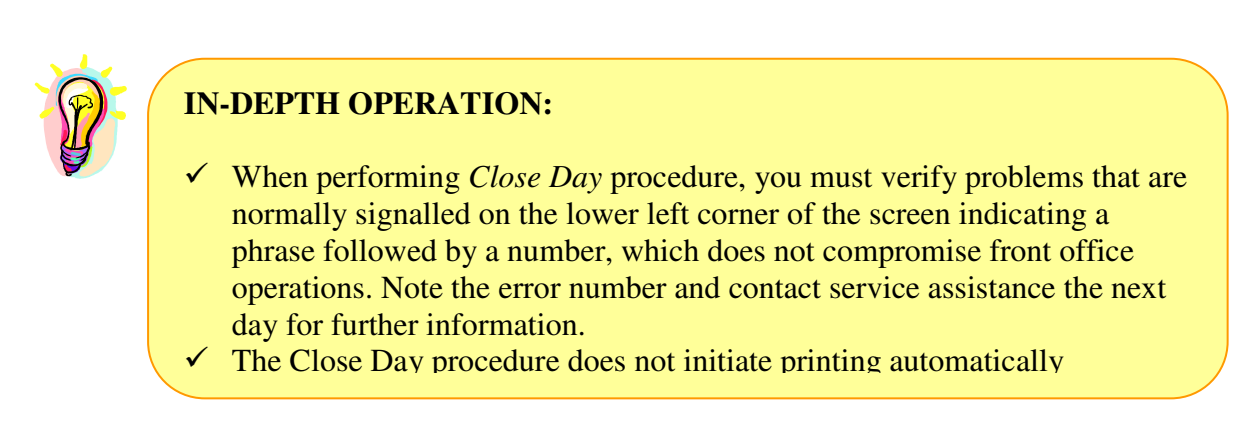